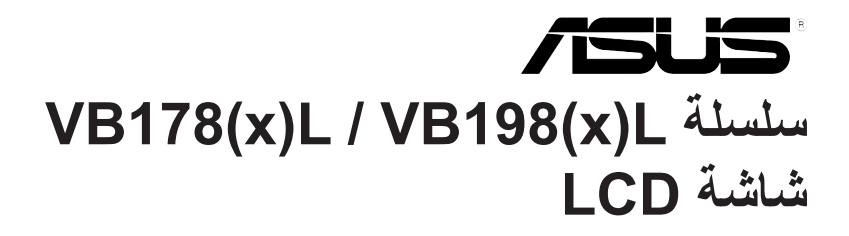

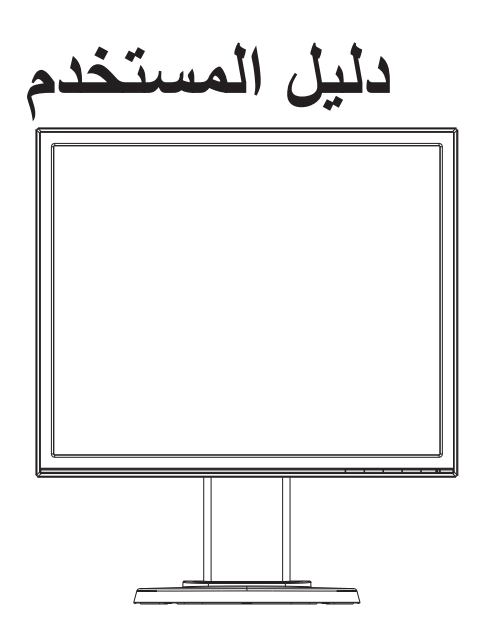

#### **جدول المحتويات**

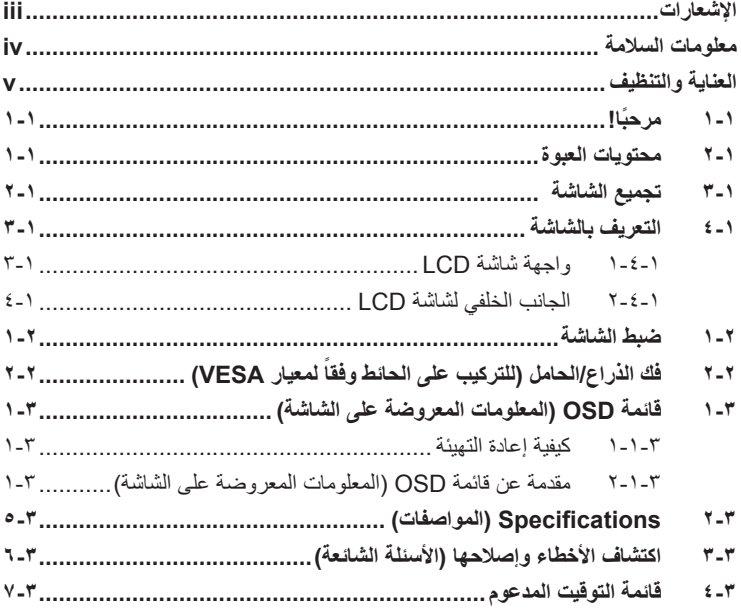

حقوق الطبع والنشر © لعام 2012 محفوظة لشركة .INC COMPUTER ASUSTeK جميع الحقوق محفوظة.

لا يجوز إعادة إصدار اي جزء من هذا الدليل، بما في ذلك المنتجات والبرامج الموضحة به، او نقله او نسخه او تخزينه في نظام<br>استرجاع أو ترجمته إلى أية لغة بأي شكل من الأشكال وبأية طريقة من الطرق، فيما عدا الوثائق التي يحتفظ بها ا احتياطية، دون الحصول على إذن خطي مسبق من شركة ("ASUSTeK COMPUTER INC ("ASUS.

هذا، ولا يسري العمل بضمان المنتج أو الخدمة الخاصة به في الحالات التالية: (١) إصلاح أو تعديل أو تغيير المنتج دون الحصول على إذن كتابي من شركة ASUS، أو )2( إذا كان الرقم التسلسلي للمنتج مشوه أو مفقود.

تقدم شركة ASUS هذا الدليل "كما هو" دون اي ضمانات من اي نوع، سواء كانت صريحة او ضمنية، بما في ذلك على سبيل المثال<br>لا الحصر الضمانات الضمنية أو الشروط الخاصة بقابلية التداول التجاري أو الملاءمة لغرض معين، ولن تتحمل شركة ASU مديروها او موظفوها او وكلاؤها باي حال من الاحوال مسؤولية الاضرار غير المباشرة او الخاصة او العرضية او الاضرار المترتبة<br>على أحداث معينة (بما في ذلك الخسارة في الأرباح أو العمل أو عدم القدرة على الاستخدام أو فقد البيانات أو

المواصفات والمعلومات التي يشتمل عليها في هذا الدليل إنما هي للاطلاع فقط، ولشركة ASUS الحق في تغييرها في اي وقت دون<br>إخطار مُسبق بذلك، ولا يجوز تفسيرها على أنها التزام من جانب الشركة، ومن ثم لا تتحمل الشركة مسؤولية الأخطاء

قد تكون اسماء المنتجات والشركات التي تظهر في هذا الدليل علامات تجارية مسجلة او محمية بحقوق الطبع والنشر المملوكة للشركات<br>المالكة لها وقد لا تكون كذلك، ويقتصر استخدامها على أغراض التعريف أو الإيضاح، وبشكل يعود بالنفع على م نية النتهاك هذه الحقوق.

### **اإلشعارات**

#### **بيان لجنة االتصاالت الفيدرالية**

يتوافق هذا الجهاز مع الفقرة 15 من قواعد اللجنة الفيدرالية لالتصاالت. ويخضع تشغيله للشرطين التاليين:

- أال يتسبب هذا الجهاز في حدوث تداخل ضار.
- يجب أن يقبل هذا الجهاز أي تداخالت يتم استقبالها، متضمنة التداخالت التي قد تتسبب في تشغيل غير مرغوب فيه.

أثبتت الاختبار ات التي أجريت على هذا الجهاز توافقه مع معايير المواصفات القياسية للفئة B من الأجهزة الرقمية، بموجب الفقرة 15 من قوانين اللجنة الفيدرالية لالتصاالت. وقد وضعت هذه المعايير لتوفير حماية مناسبة من التداخل الضـار عند التركيب داخل المنشآت السكنية. علماً بأن هذا المنتج بولد، ويستخدم ويمكن أن يصدر عنه ترددات السلكية، وقد يتسبب في حدوث تداخالت ضارة مع االتصاالت الالسلكية، إذا لم يتم تركيبه واستخدامه وفقاً للتعليمات الموضحة من الجهة المصنعة. ورغم ذلك، فليس هناك ما يضمن عدم حدوث هذه التداخالت عند التركيب في منشأة بعينها. وفي حالة تسبب هذا الجهاز في حدوث تداخل ضار الستقبال أجهزة الراديو أو التلفزيون، وهو ما يمكن تحديده بتشغيل وإيقاف تشغيل الجهاز، فإنه يفضل أن يقوم المستخدم بمحاولة تصحيح هذا التداخل باتباع واحد أو أكثر من اإلجراءات التالية:

- إعادة توجيه هوائي االستقبال أو تغيير موضعه.
- زيادة المسافة الفاصلة بين الجهاز ووحدة االستقبال.
- توصيل الجهاز بمنفذ على دائرة كهربائية مختلفة عن تلك التي يتصل بها جهاز االستقبال.
- استشارة الموزع المحلي أو أحد فنيي الراديو/التلفزيون المتخصصين للحصول على المساعدة الالزمة.

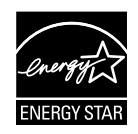

وباعتبار ها أحد شركاء ®Energy Star، فقد أقرت شركتنا باستيفاء هذا المنتج لجميع توجيهات ®Energy Star التي تستهدف الاستخدام الفعال للطاقة.

**بيان وزارة االتصاالت الكندية**

ال يجاوز هذا الجهاز الرقمي حدود الفئة B الخاصة بانبعاثات الضوضاء الالسلكية من األجهزة الرقمية، والمنصوص عليها في لوائح وزارة االتصاالت الكندية الخاصة بالتداخل الالسلكي.

يتطابق هذا الجهاز الرقمي من الفئة B مع معايير -003ICES الكندية.

#### **معلومات السالمة**

- يرجى قراءة جميع الوثائق المرفقة مع العبوة بعناية قبل تركيب الشاشة.
- ً ال تعرض الشاشة للمطر أو الرطوبة تفاديا لمخاطر حدوث حريق أو صدمة كهربائية.
- ً ال تحاول أبدا فتح الغالف الخارجي للشاشة. قد تتسبب الفولطية العالية الخطرة داخل الشاشة في حدوث إصابات جسدية بالغة.
- ّ في حالة تعرض مصدر اإلمداد بالطاقة للكسر، ال تحاول إصالحه بنفسك، بل ينبغي االتصال بفني صيانة مؤهل أو بائع التجزئة الذي تتعامل معه.
- تأكد من توصيل جميع الكبالت بشكل صحيح وعدم وجود أي تلف بكبالت الطاقة قبل الشروع في ً استخدام المنتج. وفي حالة اكتشاف أي تلف، اتصل بالبائع فورا.
- الفتحات الموجودة بالجانب الخلفي أو العلوي من الغطاء الخارجي للشاشة هي ألغراض التهوية، لذا برجي الحرص على عدم إعاقة هذه الفتحات. وتجنب تماماً وضع الجهاز بالقرب من أو على جهاز مشع أو مصدر حراري إال إذا كان المكان مزود بتهوية جيدة.
- ال ينبغي تشغيل الشاشة إال باستخدام مصدر تيار كهربائي من النوع الموضح على الملصق الخاص بها. وفي حالة عدم التأكد من نوع التيار الكهربي المتاح لديك، اتصل بالموزع أو بشركة الكهرباء المحلية.
	- استخدم قابس الطاقة المناسب الذي يتوافق مع معيار التيار الكهربائي المحلي.
	- لا تُحمِّل تحميلاً زائدًا على وصلات التيار أو كبلات الإطالة، فقد يؤدي ذلك إلى حدوث حريق أو صدمة كهربائية.
- تجنب تعريض المنتج لألتربة والرطوبة ودرجات الحرارة المرتفعة، كما يرجى عدم وضع المنتج في أي مكان قد يكون عرضة للبلل. احرص على وضع الجهاز فوق سطح ثابت.
- افصل الشاشة أثناء العواصف البرقية أو في حالة عدم استخدامها لفترة طويلة، حيث يعمل ذلك على حمايتها من التلف الذي قد يلحق بها نتيجة التدفق المفاجئ للتيار الكهربائي.
	- ال تدفع بأي جسم أو تسكب أي نوع من السوائل داخل الفتحات الموجودة في الغالف الخارجي للشاشة.
	- لضمان الحصول على جودة التشغيل المناسبة للشاشة، عند االستخدام على جهاز كمبيوتر يجب استخدام الشاشة فقط مع أجهزة الكمبيوتر المجهزة بالمقابس المهيأة بحيث تناسب الجهد الكهربائي الذي يتراوح مابين 240-100 فولت.
- في حالة مواجهة مشكالت فنية تتعلق بالشاشة، يرجى االتصال بفني صيانة مؤهل أو ببائع التجزئة.
	- ً يجب أن يكون مأخذ الحائط مثبا بالقرب من الجهاز وأن يسهل الوصول إليه.

## **العناية والتنظيف**

- قبل رفع الشاشة أو تغيير موضعها، يفضل القيام بفصل الكبالت وكبل التيار الكهربي. مع الحرص على اتباع الأساليب الصحيحة لرفع الشاشة عند وضعها في مكانها. عند رفع الشاشة أو حملها، ً احرص على اإلمساك بها جيدا من األطراف. وال ترفعها عن طريق الحامل أو الكبالت.
- ً التنظيف: أغلق الشاشة وافصل كبل التيار الكهربائي من المقبس. نظف سطح الشاشة مستخدما قطعة قماش خالية من الوبر وغير كاشطة. مع العلم بأن البقع الصعبة يمكن إزالتها باستخدام قطعة قماش مبللة على نحو بسيط بمحلول تنظيف خفيف.
- تجنب استخدام المنظفات التي تحتوي على الكحول أو األسيتون. ال تستخدم غير المنظفات المصنوعة خصيصًا لتنظيف شاشات العرض البلورية. ولا ترش أبدًا المنظف على الشاشة مباشرة، فقد يتسرب إلى داخل الشاشة مما يؤدي إلى صدمة كهربائية.

تعد الأعراض التالية أمورا عادية بالشاشة<mark>:</mark>

- ً قد تومض الشاشة عند استخدامها ألول مرة نظرا لطبيعة اإلضاءة الفلوريسنت، قم بإيقاف مفتاح الطاقة ثم تشغيله للتأكد من اختفاء هذا الوميض.
- قد تالحظ وجود سطوع خفيف وغير منتظم على الشاشة، وذلك على حسب نمط سطح المكتب الذي تستخدمه.
- عندما يتم عرض نفس الصورة لساعات، قد يستمر وجود طيف من الشاشة السابقة بعد تبديل ً الصورة. وفي هذه الحالة، يتعين عليك االنتظار حتى تقوم الشاشة باستعادة الصورة تدريجيا أو إيقاف تشغيل الشاشة لعدة ساعات.
- في حالة إعتام الشاشة أو وميضها أو توقفها عن العمل، اتصل بالموزع أو مركز الصيانة إلصالحها، وال تحاول إصالح الشاشة بنفسك!

### **االصطالحات المستخدمة في هذا الدليل**

تحذير: معلومات تهدف إلى منع تعرضك لإلصابة عند محاولة القيام بإحدى المهام.

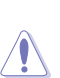

 $\overline{\mathcal{A}}$ 

تنبيه: معلومات تهدف إلى منع إلحاق األضرار بالمكونات عند محاولة إتمام إحدى المهام.

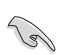

هام: معلومات "يجب" عليك اتباعها إلتمام إحدى المهام.

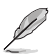

مالحظة: نصائح ومعلومات إضافية تهدف إلى مساعدتك إلتمام إحدى المهام.

#### **أين يمكنك الحصول على مزيد من المعلومات**

يرجى الرجوع إلى المصادر التالية للحصول على معلومات إضافية إلى جانب تحديثات المنتج والبرامج الخاصة به.

**-1 المواقع اإللكترونية الخاصة بشركة ASUS**

توفر مواقع شركة ASUS على اإلنترنت أحدث المعلومات حول األجهزة والبرامج التي تنتجها الشركة. يرجى الرجوع إلى **com.asus.www://http**

**-2 الوثائق االختيارية**

قد تحتوي عبوة المنتج على وثائق اختيارية مثل بطاقة الضمان، والتي قد يتم إضافتها من قبل موزع الشاشة. وال تعد هذه الوثائق من مكونات العبوة القياسية.

## **1-1 ً مرحبا!**

نشكرك على شراء شاشة LCD من سلسلة L)x(198VB / L)x(178VB من RASUS.

وتقدم أحدث شاشات LCD العريضة من ASUS ً صورة رائعة وعريضة وأكثر سطوعا، إلى جانب مجموعة من الخصائص المميزة التي تعمل على تحسين جودة المشاهدة.

ومن خالل هذه الخصائص، يمكنك االستمتاع بالرؤية المريحة والممتعة التي تقدمها لك شاشات سلسلة !VB178(x)L / VB198(x)L

## **2-1 محتويات العبوة**

تأكد من احتواء عبوة شاشة LCD من سلسلة L)x(198VB / L)x(178VB على العناصر التالية:

- شاشة LCD قاعدة الشاشة
- دليل مستخدم على قرص مضغوط )CD)
	- دليل التشغيل السريع
		- بطاقة ضمان
	- عدد 1 كبل تيار كهربي
		- عدد 1 كبل VGA
- حد ١ كبل DVI) DVI) عند ١ كبل ا
- VB198TL/SL, VB178TL/SL) عدد ١ كبل صوتي (VB198TL/SL)

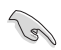

إذا كان أي من العناصر السابقة مفقودًا أو تالفًا، اتصل فورًا ببائع التجزئة.

## **3-1 تجميع الشاشة**

**لتركيب قاعدة الشاشة:**

Ø

- -1 ضع سطح الشاشة على قطعة قماش على الطاولة، وقم بتركيب القاعدة حسب الرسم الموضح واستخدم قطعة معدنية إلحكام المسمار.
	- -2 اضبط الشاشة ناحية الزاوية األكثر راحة بالنسبة لك.

نوصي بتغطية سطح المنضدة بقطعة من القماش الناعم لتجنب تعريض الشاشة للتلف.

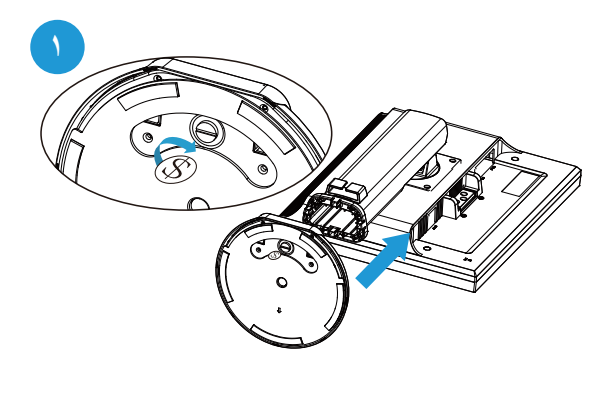

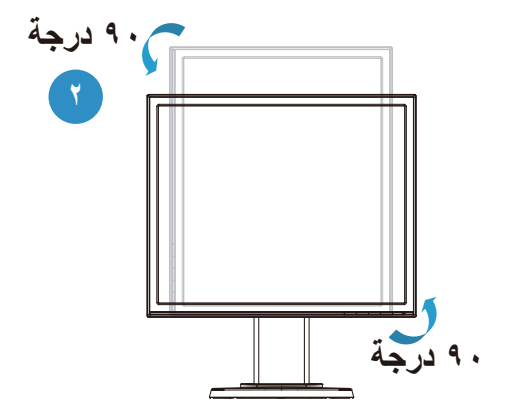

- **4-1 التعريف بالشاشة**
- **1-4-1 واجهة شاشة LCD**

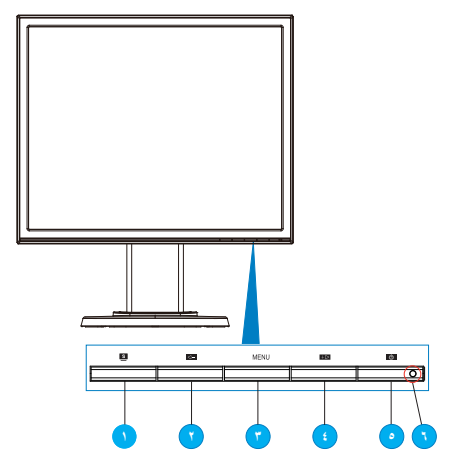

#### $\cdot$  1  $\overline{5}$  :  $\overline{1}$

- يتيح ضبط الصورة على الوضع الأمثل وكذا ضبط الساعة والفارق الزمني من خلال الضغط على هذا الزر لمدة تتراوح بين 4-2 ثوان )خاص بوضع VGA فقط(.
- استخدم مفتاح االختصار هذا للتبديل بين أوضاع الفيديو الستة مسبقة الضبط )وضع المشاهد، الوضع القياسي، وضع المسرح، وضع الألعاب، الوضع الليلي، وضع sRGB) مع تقنية TMSPLENDID للفيديو.
- يتيح الخروج من قائمة OSD( المعلومات المعروضة على الشاشة( أو الرجوع إلى القائمة السابقة عندما تكون قائمة العرض على الشاشة نشطة.
	- ۲- زر −**>**:
	- اضغط هذا الزر لتقليل مستوى الوظيفة المحددة أو االنتقال إلى الوظيفة التالية.
- يعد هذا الزر أيضًا مفتاحًا سريعًا لضبط مستوى الصوت. (/VB178TL/SL,VB198TL SL)
- يعد هذا الزر أيضًا مفتاحًا سريعًا لضبط مستوى التباين. (/VB178NL/DL, VB198NL DL)
	- -3 زر MENU( القائمة(:
	- اضغط هذا الزر لإدخال/اختيار الايقونة (الوظيفة) المحددة عندما يتم تنشيط OSD (قائمة المعلومات المعروضة على الشاشة(.
		- -4 زر :
- يؤدي الضغط على هذا الزر إلى زيادة مستوى الوظيفة المختارة أو االنتقال لليمين/ألسفل إلى الوظيفة التالية.
	- ً يعد هذا الزر أيض ً ا مفتاح ً ا سريعا لضبط مستوى السطوع.
- -5 زر الطاقة:
- يؤدي الضغط على هذا الزر إلى تشغيل/إيقاف تشغيل الشاشة.
	- -6 Indicator Power( مؤشر الطاقة(
	- يوضح الجدول التالي األلوان الخاصة بمؤشر الطاقة.

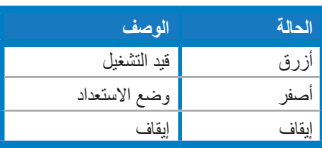

#### **2-4-1 الجانب الخلفي لشاشة LCD**

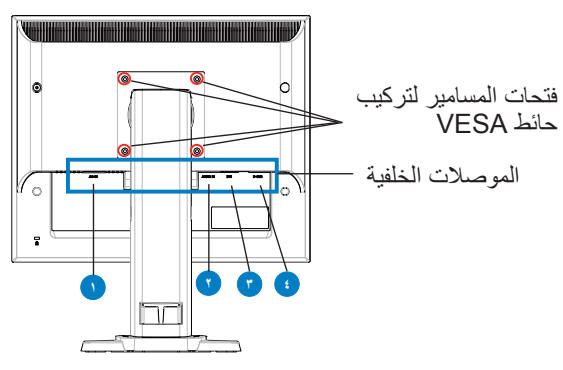

**الموصالت الخلفية )من اليسار إلى اليمين(**

- -1 **منفذ IN-AC.** هذا المنفذ يوصل موصل الطاقة من سلك الطاقة المرفق.
- -2 **منفذ دخل الصوت.** هذا المنفذ يوصل مصدر الصوت الخاص بجهاز الكمبيوتر عن طريق كابل الصوت المرفق. (VB178TL/SL, VB198TL/SL)
- -3 **منفذ DVI.** هذا الموصل المشتمل على 24 دبوس مخصص لتوصيل إشارة D-DVI الرقمية للكمبيوتر الشخصي. (VB178TL/NL, VB198TL/NL)
- -4 **منفذ SUB-D.** هذا الموصل المشتمل على 15 دبوس مخصص لتوصيل اتصال VGA للكمبيوتر الشخصي.

### **1-2 ضبط الشاشة**

- ً للحصول على أفضل مشاهدة، نوصي بالجلوس في مواجهة الشاشة تماما ثم ضبط الشاشة على الزاوية الأكثر راحة لك.
	- أمسك الحامل للحيلولة دون سقوط الشاشة عند تغيير الزاوية.
- يمكنك إمالة الشاشة من 5- درجات إلى 15+ درجة، وتدويرها من اليسار إلى اليمين لـ 45 درجة لكل جهة، وزيادة ارتفاع الشاشة إلى ما يقرب من 100 ملم.

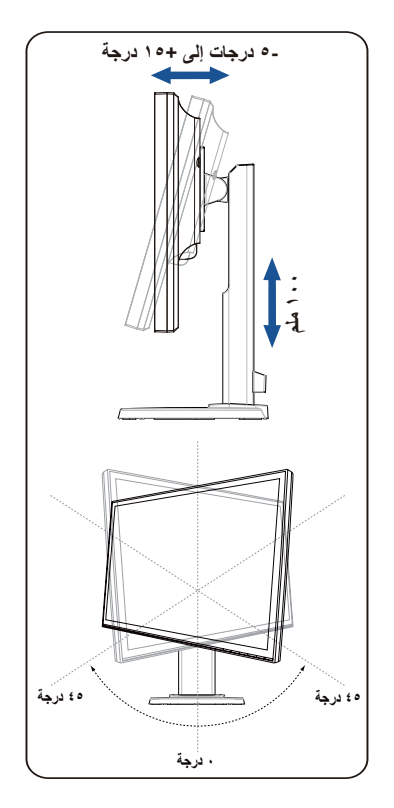

## **ً لمعيار VESA) 2-2 فك الذراع/الحامل )للتركيب على الحائط وفقا**

روعي تصميم الحامل القابل للفك والخاص بشاشة LCD من سلسلة L)x(198VB / L)x(178VB خصيصًا للتركيب على الحائط وفقًا لمعيار VESA.

#### **لفك ذراع/حامل الشاشة:**

- -7 ً ضع الشاشة بحرص بحيث يكون الجزء األمامي منها مواجها لمنضدة.
- -8 استخدم مفك براغي لفك أربعة مسامير الموجودين على غطاء VESA، ثم قم بإمالة الذراع/القاعدة لفصلها عن الشاشة.

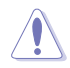

 نوصي بتغطية سطح المنضدة بقطعة من القماش الناعم لتجنب تعريض الشاشة للتلف. أمسك حامل الشاشة عند فك المسامير.

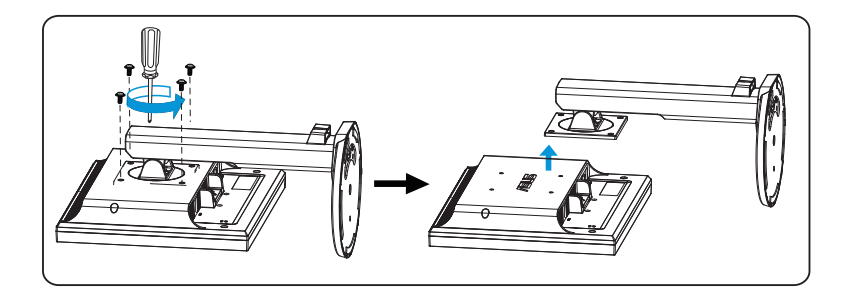

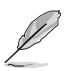

تُباع مجموعة الأدوات الخاصة بالتركيب على الحائط (١٠٠ × ١٠٠ مم) وفقًا لمعيار VESA منفصلة عن الشاشة.

ال تستخدم سوى حامل تثبيت على الحائط مدرج في قائمة UL بوزن/حمولة 14.8 كجم كحد أدنى )حجم المسمار: 4 مم x 12 مم(

**1-3 قائمة OSD( المعلومات المعروضة على الشاشة(**

**1-1-3 كيفية إعادة التهيئة**

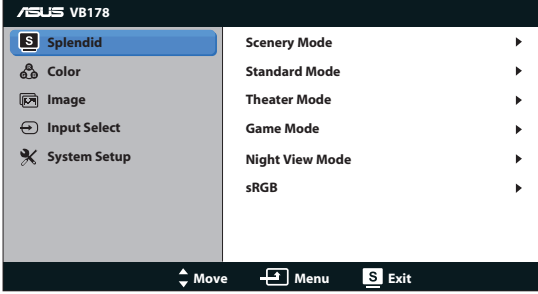

- -1 اضغط على زر MENU( القائمة( لتنشيط قائمة OSD( المعلومات المعروضة على الشاشة(.
- -2 اضغط على و للتنقل بين الوظائف المختلفة. حدد ونشط الوظيفة المرغوبة بالضغط على زر MENU (القائمة). إذا كانت الوظيفة المحددة تحتوي على قائمة فرعية، اضغط على و مرة أخرى للتنقل بين وظائف هذه القائمة. حدد ونشط وظيفة القائمة الفرعية المرغوبة بالضغط على زر MENU (القائمة).
	- -3 اضغط على و لتغيير إعدادات الوظيفة المحددة.
	- -4 للخروج من قائمةOSD( المعلومات المعروضة على الشاشة(، اضغط على زر . كرر الخطوتين 2 و3 لضبط أي وظيفة أخرى.

### **2-1-3 مقدمة عن قائمة OSD( المعلومات المعروضة على الشاشة(**

#### **-1 وضع Splendid**

تضم هذه الوظيفة ست وظائف فرعية يمكنك من خاللها اختيار ما تفضله. ويتاح في كل وضع تحديد إعادة التعيين، مما يتيح لك إجراء الضبط الذي تريده واإلبقاء عليه أو العودة إلى وضع الضبط المسبق.

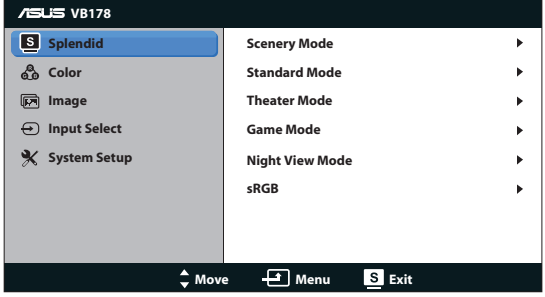

- **Mode Scenery**( وضع المناظر الطبيعية(: هذا هو الخيار األمثل لعرض صورة المناظر الطبيعية باستخدام تقنية الفيديو الذكية ™SPLENDID.
	- **Mode Standard**( الوضع القياسي(: هذا الخيار األمثل لتحرير الوثائق باستخدام تقنية الفيديو الذكية TMSPLENDID.
- Theater Mode (الوضع المسرحي): هذا هو الخيار الأمثل لمشاهدة الأفلام باستخدام تقنية الفيديو الذكية TMSPLENDID.
	- **Mode Game**( وضع األلعاب(: هذا هو الخيار األمثل لممارسة األلعاب باستخدام تقنية الفيديو الذكية TMSPLENDID.
	- **Mode View Night**( الوضع الليلي(: الخيار األمثل لأللعاب أو األفالم ذات المناظر الداكنة باستخدام تقنية الفيديو الذكية ™SPLENDID.
	- **sRGB:** يُعد هذا الخيار األمثل لعرض الصور والرسوم من أجهزة الكمبيوتر الشخصي.
		- في **Mode Standard( الوضع القياسي(**، ال يمكن للمستخدم تهيئة **Saturation )التشبع(** و**Tone Skin( درجة لون المظهر(** و**Sharpness( الحدة(** و**ASCR**.
	- في **sRGB**، ال يمكن للمستخدم تهيئة **Brightness( السطوع(** و**Contrast( التباين(** و **Saturation( التشبع(** و**Temp Color.( درجة حرارة اللون(** و**Tone Skin( درجة لون المظهر(** و**ASCR**.
		- **-2 Color( اللون(**

D

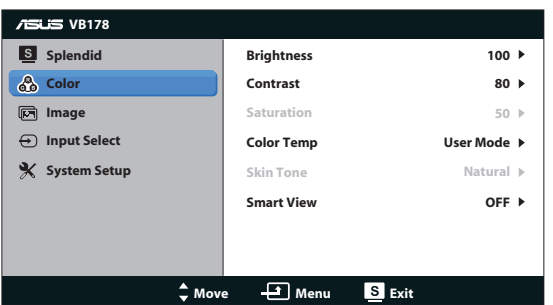

اختر لون الصورة الذي ترغب فيه من خالل هذه الوظيفة.

- Brightness (السطوع): يتراوح معدل الضبط ما بين إلى ١٠٠.
	- **Contrast( التباين(**: يتراوح معدل الضبط ما بين 0 إلى .100
	- **Saturation( التشبع(**: يتراوح معدل الضبط ما بين 0 إلى .100
- **• .Temp Color( درجة الحرارة اللونية(**: تحتوي على ثالثة أوضاع لأللوان هي )بارد وعادي ودافئ) ووضع واحد للمستخدم.
- **Tone Skin( درجة لون المظهر(**: يحتوي على ثالثة أوضاع لأللوان وهم مائل للحمرة وطبيعي ومائل للصفرة.
- **تقنية View Smart:** تشغيل خاصية View Smart( الرؤية الذكية( أو إيقاف تشغيلها.

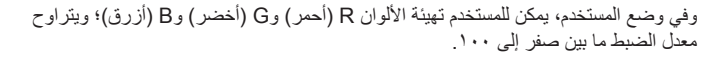

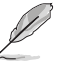

#### **-3 Image( الصورة(**

يمكنك ضبط درجة السطوع والتحكم فنسبة التباين الديناميكي ASCR واألبعاد واألوضاع )VGA فقط) والتركيز (VGA فقط) من هذه الوظيفة الرئيسية.

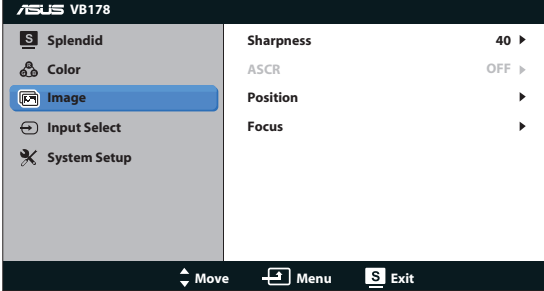

- **Sharpness( الحدة(**: تقوم بضبط مستوى حدة الصورة. يتراوح معدل الضبط ما بين 0 إلى .100
- **ASCR( نسبة التباين الديناميكي(**: اختر ON( تشغيل( أو OFF( إيقاف( لتمكين أو تعطيل وظيفة نسبة التباين الديناميكي.
	- **Position( الوضع(**: تقوم بضبط الوضع األفقي )Position-H )والوضع الرأسي )Position-V )للصورة. يتراوح معدل الضبط ما بين 0 إلى 100 )متوفر فقط لمنفذ الدخل VGA).
- **Focus( التركيز(**: يعمل على تخفيف تشويش الخط األفقي والرأسي للصورة من خالل ضبط (الفارق الزمني) و(الساعة) كل على حدة. يتراوح معدل الضبط ما بين • إلى ١٠٠ (متوفر فقط لمنفذ الدخل VGA).
	- **-4 Select Input( تحديد الدخل(**

يحدد مصدر الدخل من VGA أو VB178TL/NL, VB198TL/NL).

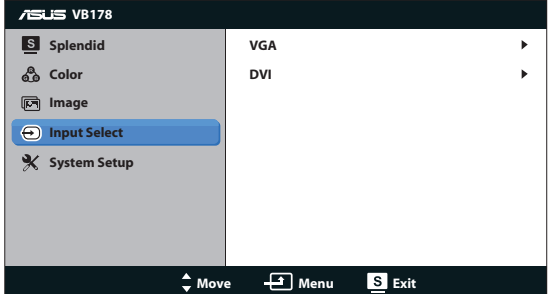

#### **-5 Setup System( إعداد النظام(**

يتيح ضبط تهيئة النظام.

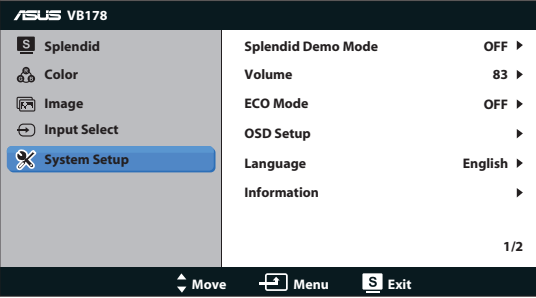

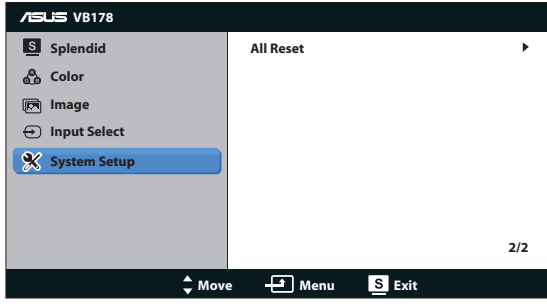

- **Mode Demo Splendid( وضع العرض التوضيحي(:** ينشط وضع العرض التوضيحي لوظيفة الوضوح.
- VB178TL/SL,) (مستوى الصوت): يضبط مستوى صوت السماعات. (VB178TL/SL .(VB198TL/SL
- **Mode ECO( الوضع االقتصادي(:** تشغيل خاصية Mode ECO( الوضع االقتصادي( أو إيقاف تشغيلها.
- **Setup OSD( إعداد المعلومات المعروضة على الشاشة(:** يضبط )Position-H( )الوضع الأفقي)، و(V-Position) (الوضع الرأسي) وOSD Timeout (مهلة قائمة المعلومات المعروضة على الشاشة) وDDC/CI ووظيفة Transparency (الشفافية) لقائمة المعلومات المعروضة على الشاشة.
- **Language( اللغة(:** تحدد لغة المعلومات المعروضة على الشاشة. وتتألف الخيارات من اللغة الإنجليزية والفرنسية والألمانية والإسبانية والإيطالية والهولندية والروسية والصينية التقليدية والصينية المبسطة واليابانية والكورية.
	- **Information( المعلومات(:** تعرض معلومات الشاشة.
- **Reset All( إعادة تعيين الكل(:** تقوم بتحديد "Yes( "نعم( إلعادة جميع األوضاع إلى وضع إعدادات المصنع االفتراضية.

## **2-3 Specifications( المواصفات(**

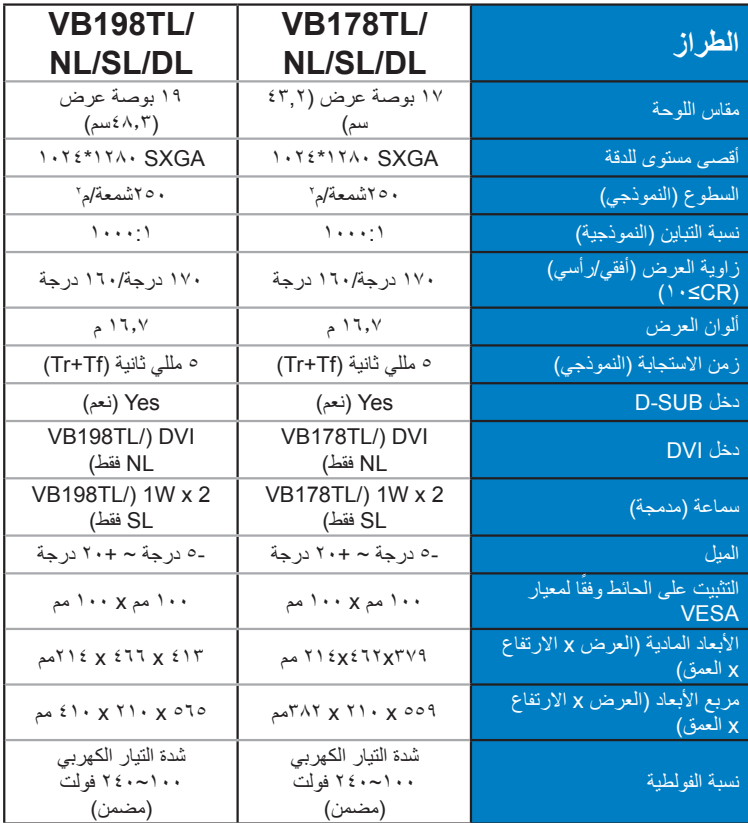

# **3-3 اكتشاف األخطاء وإصالحها )األسئلة الشائعة(**

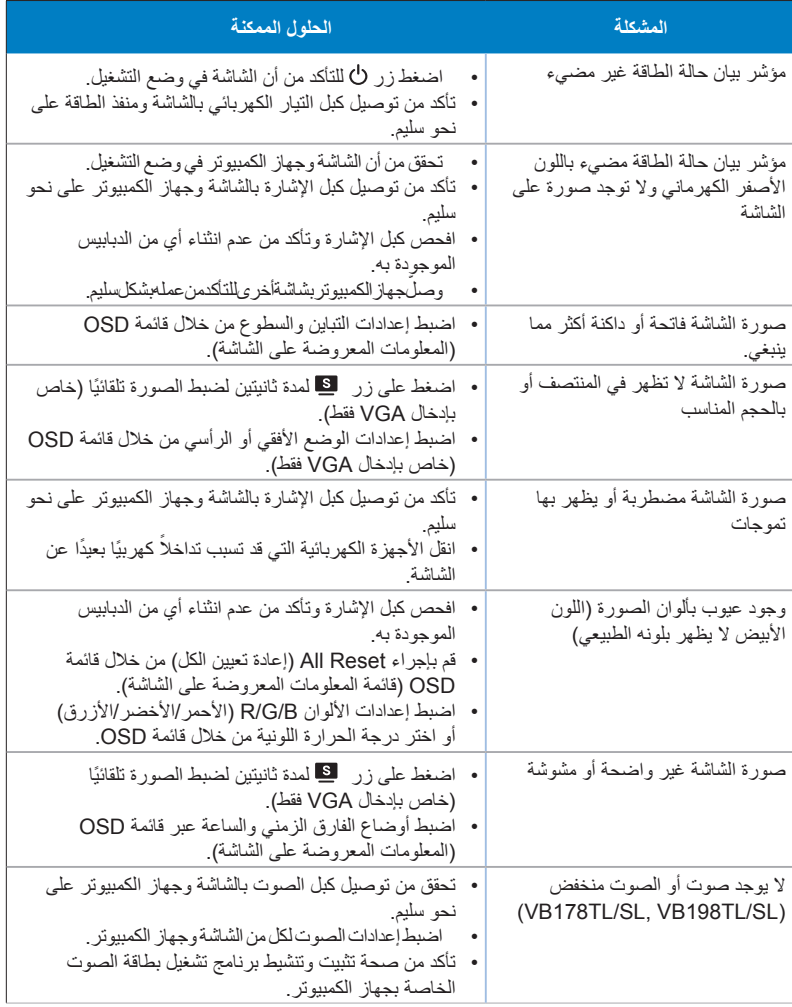

# **4-3 قائمة التوقيت المدعوم**

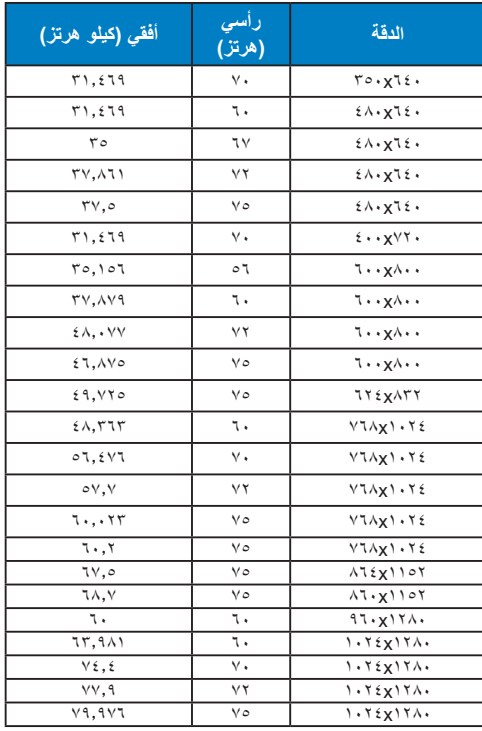